# **W** TutorialKart

## How to create Salesforce Custom domain – Salesforce my domain

**Salesforce Custom domain** or **Salesforce my Domain** must be enabled to use lightning components in [Salesforce](https://www.tutorialkart.com/salesforce-tutorials/).com. In this Salesforce tutorial, we learn how to enable My domain in Salesforce and setting up required Salesforce Custom domain Settings.

*Salesforce Custom domain* is a security measure and it prevent malicious attacks from hackers. Custom domain URl will be likehttps://**yourDomain**.my.salesforce.com. Now we are going to create custom domain called https://**tutorialkart-dev-ed**.my.salesforce.com. Here tutorialkart is my website address. So i wish to create custom domain with my website name. Check how to create custom Salesforce domain.

## Enabling Salesforce Custom domain – Salesforce my domain.

To enable *Salesforce my domain* navigate toAdminister | Domain Management | My Domain.

Click on My Domain.

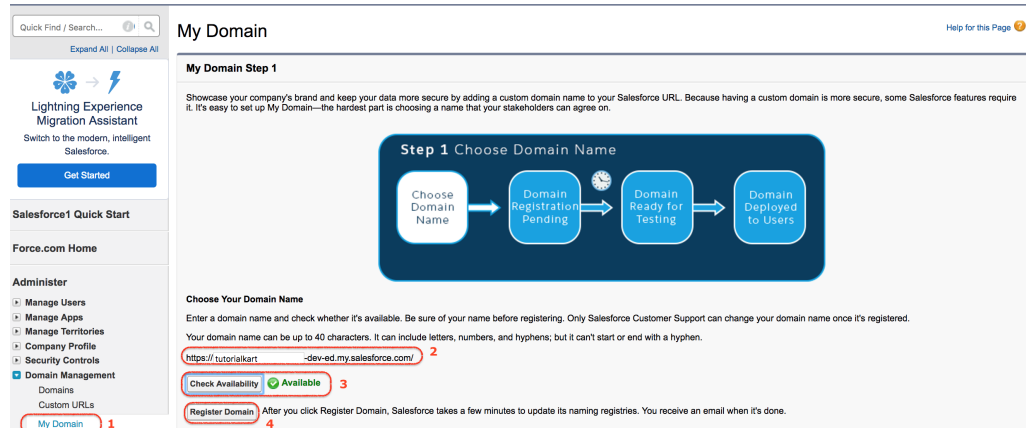

- Enter your custom name in the URl and check the availability whether it is available or not.
- Now click on register domain button.
- $\blacksquare$  It takes about 3 to 4 minutes to get registration.

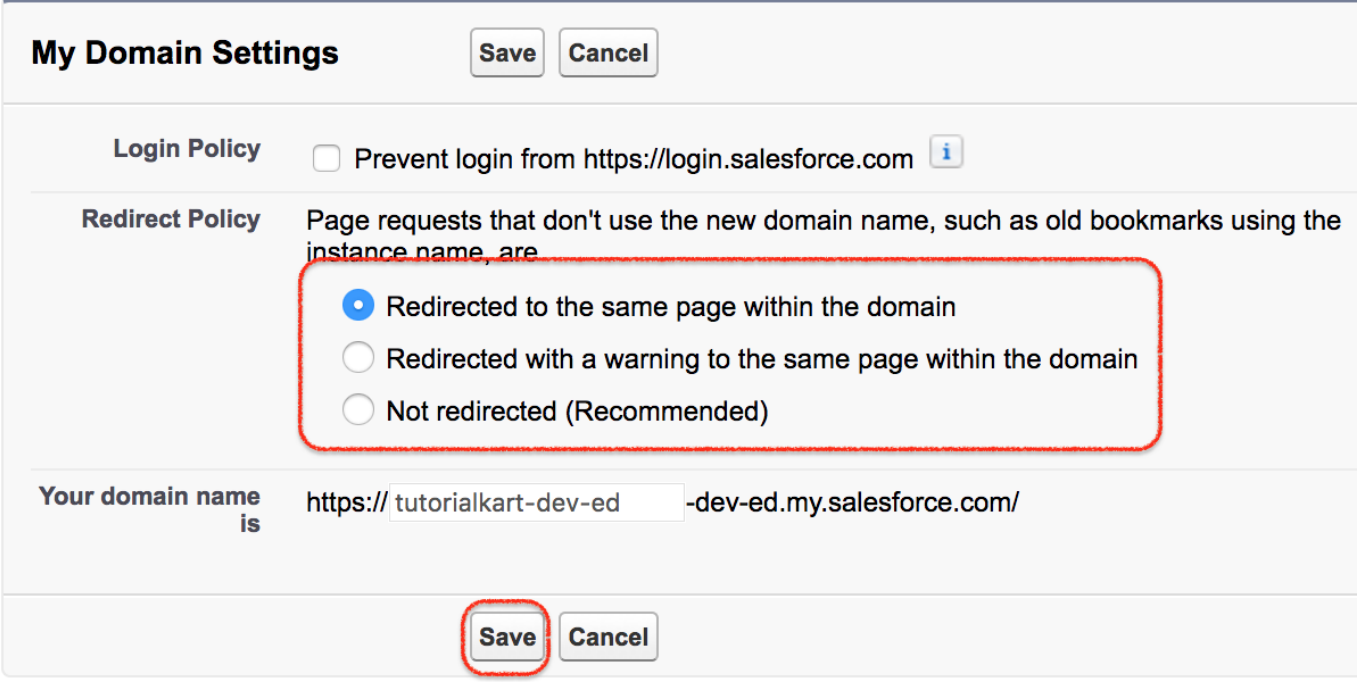

Make a few changes in my domain settings and click on Save button.

When things get completed, you will get an email notification that your developer edition domain is ready to test. Click on the link in the email and enter your username and password.

### **My Domain Step 4**

Showcase your company's brand and keep your data more secure by adding a custom domain name to your Salesforce URL. Because having a custom domain is more secure, some Salesforce features require it. It's easy to set up My Domain—the hardest part is choosing a name that your stakeholders can agree on.

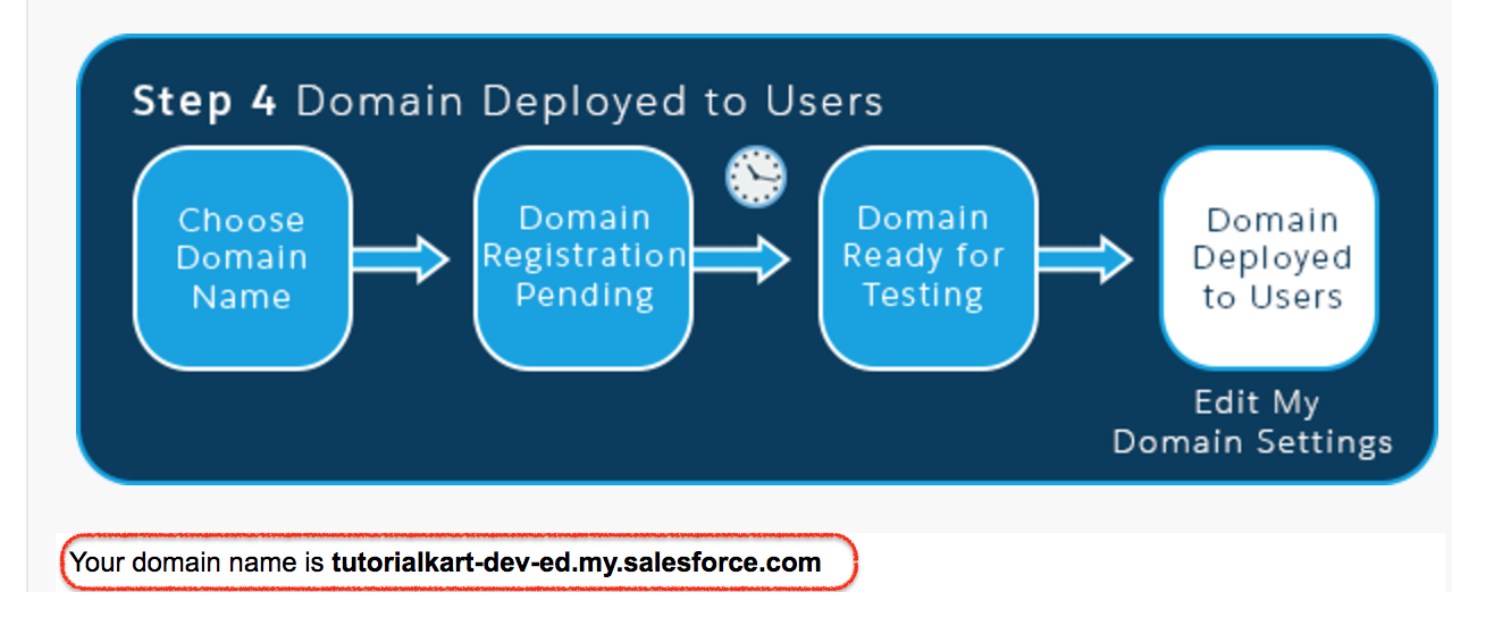

As shown above, we have created custom domain called https://**tutorialkart**-dev-ed.my.salesforce.com successfully.

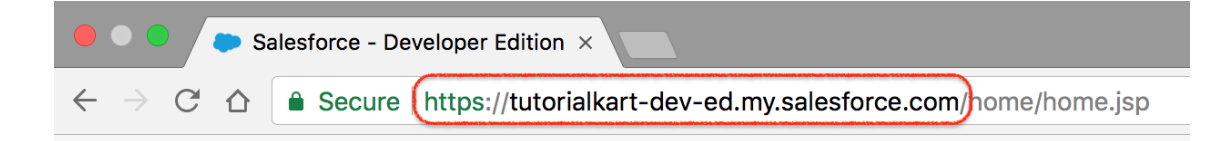

## Benefits of setting up a Salesforce Custom domain.

- 1. We can create our our own custom url will custom name.
- 2. We can brand salesforce login page screen and customize content.
- 3. We can set custom login policies.
- 4. Using custom domain, salesforce user can login through facebook and google account.

## Rules to follow before enabling Salesforce mydomain.

- 1. We can't use www, salesforce, heroku keywords in the Salesforce custom domain registration.
- 2. We can't start the domain name with root, status and a hyphen.

*Conclusion* : In our upcoming Salesforce tutorial, we will learn about what is lightning component, how can we create some Salesforce lightning components and Salesforce lightning Design system (SLDS) CSS frameworks in lightning components.

#### Home : Salesforce Admin Tutorials

⊩ Salesforce [Administration](https://www.tutorialkart.com/salesforce-tutorial/salesforce-administrator/)

Section 1 : Getting Started

⊩ What is [Salesforce.com](https://www.tutorialkart.com/salesforce/what-is-salesforce/)

⊩ What is [login.Salesforce.com](https://www.tutorialkart.com/login-salesforce-login-salesforce-com-salesforce-sign-in/)

⊩ Enabling Caching and [Automcomplete](https://www.tutorialkart.com/salesforce/enable-caching-and-autocomplete-on-sfdc-login-page/) at Salesforce login

⊩ [Overview](https://www.tutorialkart.com/salesforce/difference-between-erp-and-crm-salesforce-crm/) of ERP and CRM

⊩ What is Cloud [Computing](https://www.tutorialkart.com/salesforce/what-is-cloud-computing/)

⊩ Why [Salesforce](https://www.tutorialkart.com/salesforce/why-salesforce-crm-is-1-on-demand/) CRM is #1 on Demand

### Section 2 : Designing your Data Model

#### Section 3 : Building your Data Model

⊩ Understanding [Salesforce.com](https://www.tutorialkart.com/salesforce/navigating-salesforce-com-application/) application

⊩ How to [create](https://www.tutorialkart.com/salesforce/how-to-create-an-app-in-salesforce/) an App in SFDC?

⊩ How to create [custom](https://www.tutorialkart.com/salesforce/how-to-create-salesforce-custom-objects/) object in SFDC

⊩ Creating fields using different field types in [Salesforce.com](https://www.tutorialkart.com/salesforce/creating-salesforce-custom-fields/)

⊩ Overview on Salesforce Object [Relationships](https://www.tutorialkart.com/salesforce/salesforce-object-relationships-master-detail-lookup/)

⊩ How to create Master Detail [relationship](https://www.tutorialkart.com/salesforce/how-to-create-master-detail-relationship-in-salesforce/) in SFDC?

⊩ Cannot create Master Detail [Relationship?](https://www.tutorialkart.com/salesforce/cannot-create-master-detail-relationship/)

⊩ How to create Lookup relationship in [salesforce.com?](https://www.tutorialkart.com/salesforce/how-to-create-lookup-relationship-in-salesforce/)

⊩ How to create Many to Many [Relationship](https://www.tutorialkart.com/salesforce/how-to-create-many-to-many-relationship-mm/) in Salesforce?

⊩ What is [Schema](https://www.tutorialkart.com/salesforce/salesforce-schema-builder-schema-builder-salesforce/) Builder

#### Section 4 : Implementing Business Logics

⊩ What is a [Formula](https://www.tutorialkart.com/salesforce/create-formula-field-salesforce/) Filed?

⊩ What are Cross Object [Formulas?](https://www.tutorialkart.com/salesforce/salesforce-cross-object-formula-field/)

⊩ What are [Validation](https://www.tutorialkart.com/salesforce/validation-rules-salesforce/) Rules?

⊩ Roll up [Summary](https://www.tutorialkart.com/salesforce/salesforce-rollup-summary-field/) Fields

⊩ Field [Dependencies](https://www.tutorialkart.com/salesforce/field-dependencies-in-salesforce-salesforce-tutorials/)

#### Section 5 : Setting up User Interface

⊩ Page Types and Page [Elements](https://www.tutorialkart.com/salesforce/page-types-page-elements-salesforce/)

⊩ What are page [Layouts?](https://www.tutorialkart.com/salesforce/create-edit-assign-a-new-page-layouts-in-salesforce/)

⊩ Home page layouts and [components](https://www.tutorialkart.com/salesforce/home-page-layout-in-salesforce/)

⊩ Why [Documents](https://www.tutorialkart.com/salesforce/salesforce-documents-tab-inserting-logo-salesforce-tutorials/) are used in Salesforce

⊩ List [Views](https://www.tutorialkart.com/salesforce/creating-custom-list-views-in-salesforce/)

#### Section 6 : Customizing Standard Salesforce Application

⊩ How to Customise Standard Salesforce [application](https://www.tutorialkart.com/salesforce/how-to-customize-standard-salesforce-application/)

#### Section 7 : Salesforce Security Model

⊩ Overview on [Salesforce](https://www.tutorialkart.com/salesforce/salesforce-security-model-admin-tutorials/) security Model

⊩ How to [create](https://www.tutorialkart.com/salesforce/how-to-create-new-user-in-salesforce/) New Users in SFDC?

⊩ What is [SAML?](https://www.tutorialkart.com/salesforce/what-is-saml-security-assertion-markup-language/)

⊩ Public groups in [Salesforce](https://www.tutorialkart.com/salesforce/how-to-create-public-groups-in-salesforce/)

⊩ Role Hierarchies in [Salesforce.com](https://www.tutorialkart.com/salesforce/role-hierarchies-creating-role-hierarchies-in-salesforce/)

⊩ How to create and [manage](https://www.tutorialkart.com/salesforce/profiles-salesforce-salesforce-profiles/) Profiles

⊩ What is Field Level [Security?](https://www.tutorialkart.com/salesforce/salesforce-security-field-level-security-admin-tutorials/)

⊩ How to use [Permission](https://www.tutorialkart.com/salesforce/difference-between-profiles-and-permission-sets-in-salesforce/) Sets?

⊩ Control Record visibility using [Organisation](https://www.tutorialkart.com/salesforce/organization-wide-default-owd-sharing-settings-in-salesforce/) wide Defaults

⊩ Control Record visibility using Role [Hierarchy](https://www.tutorialkart.com/salesforce/role-hierarchies-creating-role-hierarchies-in-salesforce/)

⊩ Control Record [visibility](https://www.tutorialkart.com/salesforce/sharing-rules-salesforce-salesforce-security/) using Sharing Rules

⊩ What are Record Types and how can we [configure](https://www.tutorialkart.com/salesforce/salesforce-record-type-salesforce-help-training/)

⊩ What are Page Types and page [Elements](https://www.tutorialkart.com/salesforce/page-types-page-elements-salesforce/)

#### Section 8 : Data Management

⊩ Different Data [Management](https://www.tutorialkart.com/salesforce/data-management-tools-in-salesforce/) Tools

⊩ How to install Apex Data Loader in macOS and [Windows](https://www.tutorialkart.com/salesforce/salesforce-data-loader-salesforce-help-training/)

- ⊩ How to Insert a record using Apex Data [Loader](https://www.tutorialkart.com/salesforce/inserting-a-record-using-apex-data-loader/)
- ⊩ How to Update and Insert [records](https://www.tutorialkart.com/salesforce/data-loader-upsert-updating-and-inserting-a-record/) Apex Data Loader
- ⊩ How to Delete and Export [records](https://www.tutorialkart.com/salesforce/deleting-and-exporting-records-using-data-loader-salesforce/) Apex Data Loader

#### Section 9 : Salesforce.com Audit

- ⊩ Field History [Tracking](https://www.tutorialkart.com/salesforce/how-to-enable-field-history-tracking-in-salesforce/)
- ⊩ [Setup](https://www.tutorialkart.com/salesforce/auditing-salesforce-org-audit-trail-field-history-tracking/) Audit Trail

#### Section 10 : Automate Business Process

- ⊩ How to create New Email Template in [Salesforce](https://www.tutorialkart.com/salesforce/creating-new-salesforce-email-templates/)
- ⊩ [Salesforce](https://www.tutorialkart.com/salesforce/salesforce-workflow-rules-salesforce-workflow-examples/) Workflow Rules Overview
- ⊩ Creating Workflow rules with Rule Criteria & [Workflow](https://www.tutorialkart.com/salesforce/salesforce-workflow-actions-tasks-email-alert-field-update/) actions
- ⊩ [Configuring](https://www.tutorialkart.com/salesforce/salesforce-approval-process-approval-process-salesforce/) Approval Process
- ⊩ [Assignment](https://www.tutorialkart.com/salesforce/salesforce-lead-assignment-rules/) rules for Leads and Cases

#### Section 11 : Reports and Dashboards

- ⊩ What is a report in [Salesoforce](https://www.tutorialkart.com/salesforce-reports-creating-different-salesforce-reports/) and how we create them?
- ⊩ Salesforce Reports and [Dashboards](https://www.tutorialkart.com/salesforce/salesforce-reports-dashboards-overview/) Overview
- ⊩ How to use report [builder?](https://www.tutorialkart.com/salesforce/how-to-use-salesforce-report-builder/)
- ⊩ How to create [Summary](https://www.tutorialkart.com/salesforce/summary-reports-in-salesforce/) reports?
- ⊩ How to create matrix [reports?](https://www.tutorialkart.com/salesforce/creating-salesforce-matrix-report-summarize-report-data/)
- ⊩ How to create salesforce Dashboard, Different Dashboard [Components,](https://www.tutorialkart.com/salesforce-dashboard-learn-salesforce-dashboard-tutorial/) Customizing Dashboard Components, How to create Dynamic Dashboard in Salesforce, Deleting and Printing Salesforce Dashboards
- ⊩ Creating Dashboards with Dashboard [Components](https://www.tutorialkart.com/salesforce-dashboard-learn-salesforce-dashboard-tutorial/) for Tabular and Joined Reports

#### Section 12 : Salesforce Service Cloud

⊩ Overview on [Salesforce](https://www.tutorialkart.com/salesforce/what-is-salesforce-service-cloud-definition-features/) Service Cloud

#### Section 13 : Portal and Sites

Section 14 : AppExchange

⊩ What is Salesforce [AppExchange.](https://www.tutorialkart.com/salesforce/salesforce-appexchange-salesforce-app-marketplace/)

#### Section 15 : Managing Sandboxes

- ⊩ What is [Salesforce](https://www.tutorialkart.com/salesforce/what-is-salesforce-sandbox/) Sandbox?.
- ⊩ Different Sandboxes and Sandbox [Environment](https://www.tutorialkart.com/salesforce/different-salesforce-sandbox-types/) Types.
- ⊩ How to create Salesforce Sandbox [template?.](https://www.tutorialkart.com/salesforce/how-to-create-salesforce-sandbox-template/)
- ⊩ How to create [Salesforce](https://www.tutorialkart.com/salesforce/how-to-create-salesforce-sandbox/) Sandbox?
- ⊩ How to login [Salesforce](https://www.tutorialkart.com/salesforce/salesforce-sandbox-login-test-salesforce-com/) Sandbox?

Section 16 : Salesforce lightning

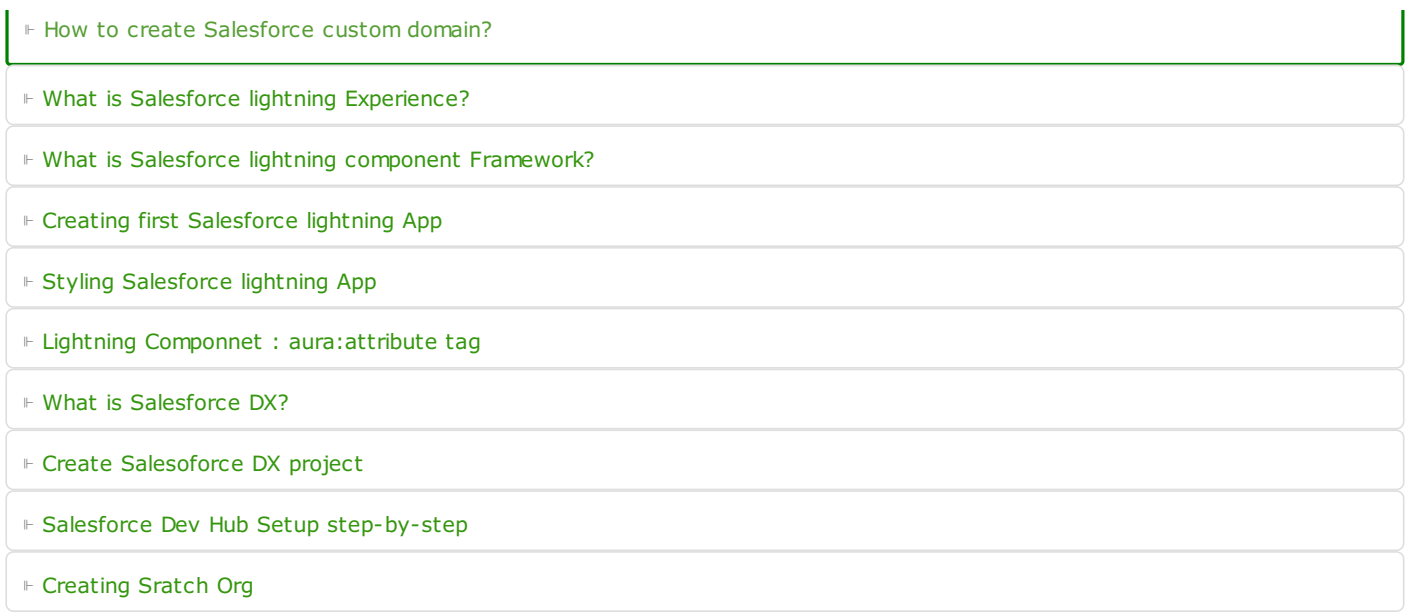